$\therefore$  vfp $\qquad$  PDF

https://www.100test.com/kao\_ti2020/647/2021\_2022\_\_E8\_AE\_A1\_ E7\_AE\_97\_E6\_9C\_BA\_E4\_c97\_647487.htm 2009  $\sim$  2009  $200991923$  $VFP$  $Excel$  ) 出数据的方法: 1.用"导出数据"对话框。你可以从VFP主 菜单中选择"文件/导出…"打开"导出"对话框,在该对话 (c:\\vfp\\students.dbf) (Microsoft Excel)  $(C:\text{Xcs}] \$ "即可。这时你如果查看command窗口,可发现以下代码:  $C$   $\text{CaXLS}$  TYPE XL5 2.  $C$  COPY TO COPY TO STREET TYPE TYPE  $\mathcal{M}$ USE students COPY TO C \\excel\\aa.XLS TYPE XL53. SET ALTERNATE TO ASC  $\overline{\phantom{a}}$ status.txt SET ALTERNATE TO status txt SET ALTERNATE ON SET CONSOLE OFF ?"  $\qquad \qquad$   $\qquad \qquad$ TIME() LIST STATUS SET ALTERNATE OFF SET CONSOLE ON 4. SET PRINTER TO

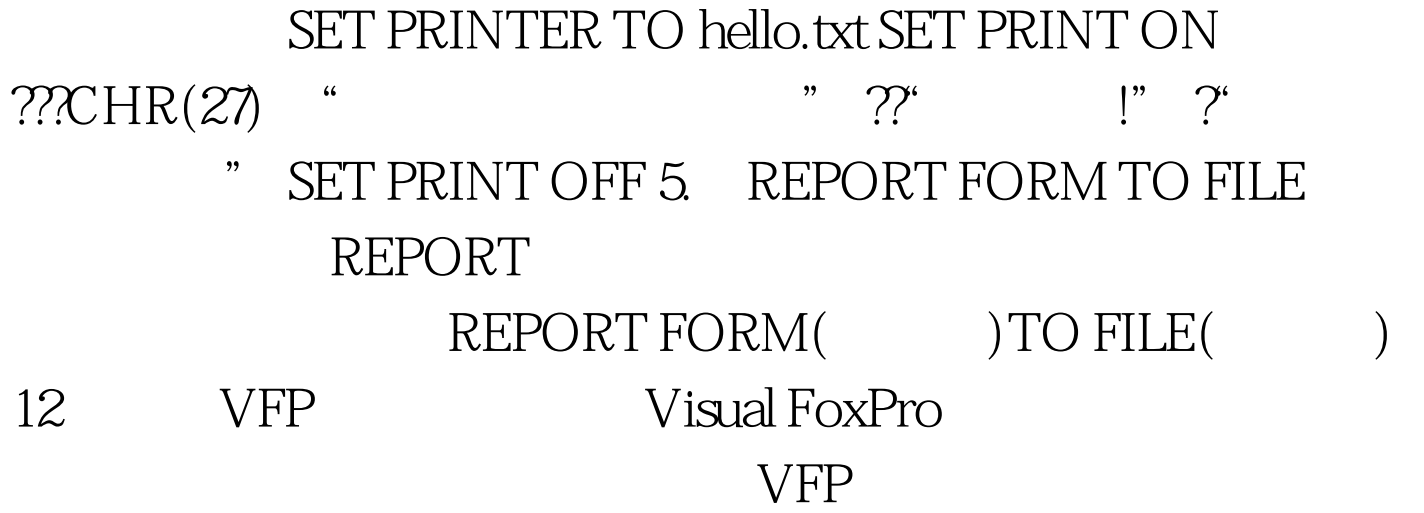

EDITWORK path

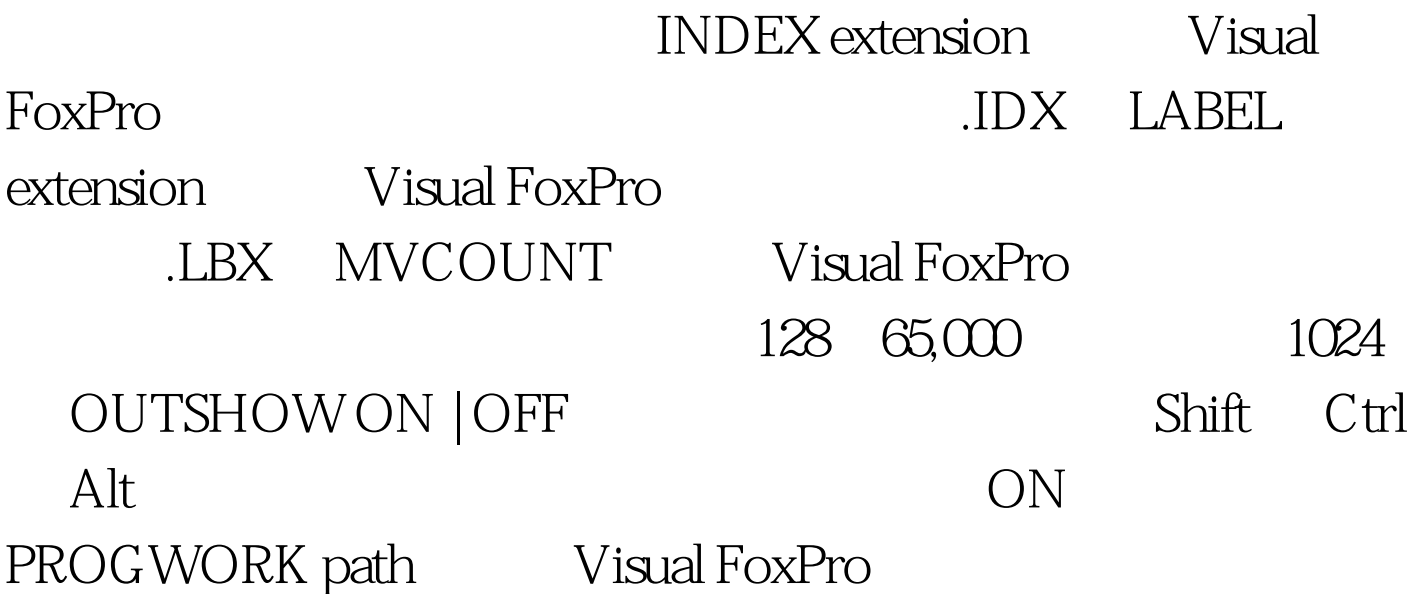

## $256K$

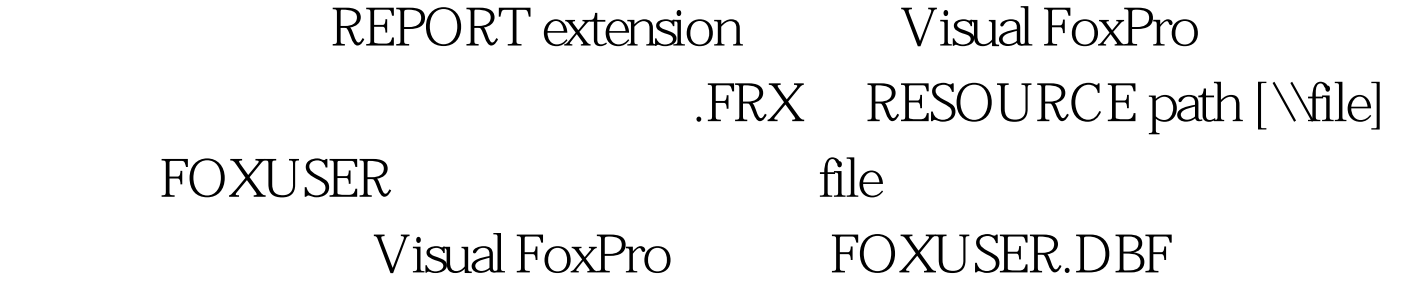

path FOXUSER.DBF file SORTWORK path SORT INDEX

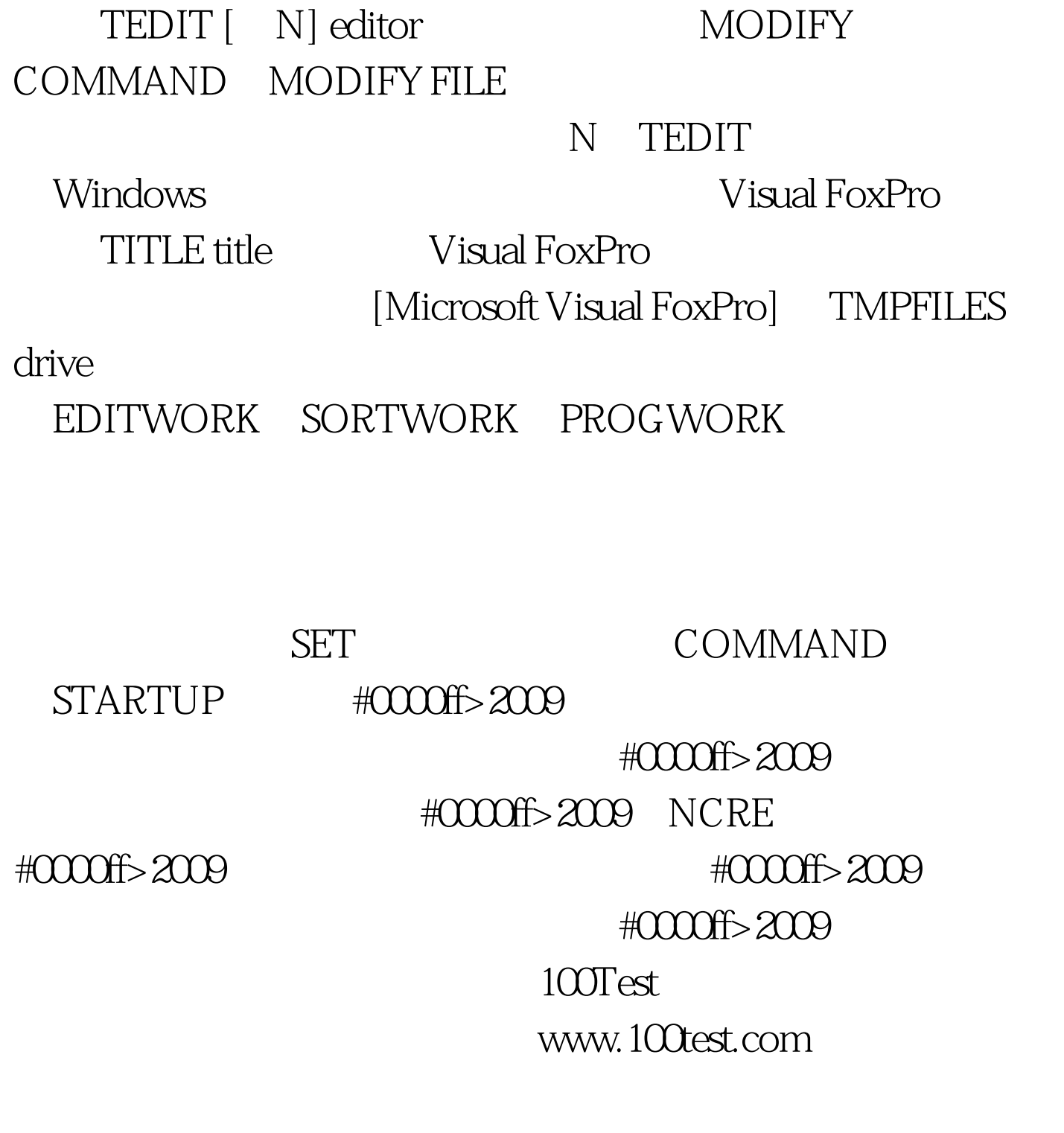